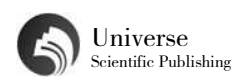

# BIM技术在智能建筑结构设计中的应用

## 关妍佳

重庆市渝中区长江二路179号中煤科工重庆设计研究院(集团)有限公司 重庆 400042

【摘 要】随着社会经济的发展和科学技术的变革,建筑产业作为我国国民经济发展的支柱产业,需要对产 业结构进行改造升级。建筑业在面临新的发展机遇的同时,也需要接受更多新要求与新挑战。BIM技术是一种 新兴的现代化技术,在现代智能建筑结构设计中具有极大的应用优势,能够提升建筑结构设计效果。基于此, 文章主要对BIM技术在智能建筑结构设计中的应用及应用建议进行了分析,旨在推动BIM技术的应用与发展。

【关键词】BIM技术;智能建筑;结构设计

引 言:建筑结构设计方案,直接关系到建筑工程 质量、使用安全、舒适程度、造价成本、生态效益等。 通过在建筑结构设计中应用BIM技术,可以全面提升设 计方案的智能化程度,最终形成一套最佳设计方案, 最大限度呈现设计意图,满足现代化建筑工程的建设 需要。这就需要从合理化角度出发,针对如何通过BI M技术实现智能化建筑结构设计进行探索与研究,充分 体现出BIM的技术优势,为工程建设质量和整体效益提 供可靠保障。

#### 1 BIM技术概述

BIM即为建筑信息模型,是利用现代信息技术发展 而来的一项软件性工具。BIM技术具有可视化、协同性、 模拟性优势,广泛应用于建筑工程建设全生命周期。 在建筑结构设计阶段,应用BIM技术可以实现对建筑结 构信息的全面收集与处理,并以计算机为载体,实现 了设计图纸从二维平面向三维模型的转变。借助BIM 技术完成三维建筑模型的构建,通过分析模型数据完 成参数设计,从而实现对设计图纸可行性的检验,对 各项参数进行优化调整,最大限度提高建筑结构设计 质量,从而为后期建筑施工安全稳定提供可靠依据。

#### 2 BIM建筑结构设计流程

具体来说,BIM建筑结构设计流程包括以下几个方 面。

#### 2.1方案设计阶段

建筑结构设计人员在进行专业的建筑结构BIM方 案模型的搭建过程中,将各项因素考虑进去,明确建 筑结构体系,并完成初步的结构方案模型搭建。在这 一阶段,搭建建筑结构方案模型主要是搭建出建筑主 要结构体系,确定大致的构建尺寸即可。

## 2.2初步设计阶段

设计人员需要同其他专业BIM方案模型就各专业 的资料进行交互,然后进行各项设计参数的整合分析, 根据建筑结构模型,进行初步的结构模型设计。在本 阶段中,设计人员可以借助BIM技术的协同性,实现与 其他各专业设计模型的有效结合,实现各专业设计的 实时沟通。同时,设计人员需要根据已经确定的建筑 结构,明确结构各部件的位置及尺寸信息,以此为依 据进行模型搭建。完成后,借助相关转换接口技术, 进行结构计算软件与模型的有效连接,将模型导入到 软件中完成结构计算,并将结构计算信息反馈至BIM 模型中。如果在设计过程中需要进行模型的更改,则 只需要在BIM模型中直接进行更改,就能够同步更新结 构计算信息,避免反复搭建模型的问题。在这一阶段 中,主要完成了建筑结构构件位置、尺寸、配筋信息 的确定,并录入到BIM结构模型当中。

## 2.3施工图设计阶段

在BIM建筑结构模型中,施工图主体部分设计主要 是对模型进行切分视图,从而完成对各环节施工的图 纸设计,不需要再进行手工绘制。施工图设计中,相 关的注释信息数据与构件中的存储数据来源一致,也 不需要重新手工录入,只需要选择相关注释族添加进 入就可以,并且注释信息数据与构件信息数据是相互 联系的,构建参数改变后,施工图上的注释信息也会 相应变化,从而确保施工图面信息与模型信息一致。

### 2.4BIM结构模型完善阶段

随着各项结构设计的完成,BIM结构模型会随之不 断完善,建立起完整的BIM结构模型。其中,各构件具 体信息与配筋信息均能够得到进一步的细化,并且通 过三维技术,还可以快速获取相应的工程量数据,从 而为快速估算造价提供有效参考。同时,完整的BIM 结构模型中,借助BIM技术的可视化特点,能够将模型 渲染成更加直观立体的效果,从而更好地向外传递设 计人员的方案与理念。完整的BIM建筑结构模型中,包 括结构设计的全部信息,并且所有信息都可以利用软 件开发技术提取出来,为后期更多的BIM应用奠定重要 基础。

## 3 BIM技术在建筑结构设计中的具体应用点分析

本文分析以Revit建模软件为主,综合运用其他BI M应用软件,分析设计流程中关键环节的具体应用,从 而进一步证明BIM技术在建筑结构设计中的应用价值。

#### 3.1BIM结构建模

BIM结构建模主要包括梁、柱、剪力墙等各类构件

的结构建模和钢筋建模两大部分。建立BIM结构模型, 能够准确表达结构设计的成果,并为相关专业设计提 供可靠的依据。

3.1.1结构建模

在Revit结构项目文件中,建立不同类型构件的构 件族,从而为构件实例的创建提供可选择的构件族, 并进行参数设置;然后,进行轴网标高,将构件放置 到相应的位置中,完成创建。在对各构件均创建出实 例之后,则同时能够完成主体结构模型的搭建,后期 设计过程中,则以结构模型为基础进行应用。由此可 以看出,进行结构建模的基础在于创建构件族,建模 需要完成结构中涉及到的各类型构件的构件族创建以 及参数化积累,进而完成本专业构件族库的建设。建 模中,还需要注意加强软件工具运用的灵活性、构件 位置的精准性、与平面位置等的一致性。

3.1.2钢筋建模

当前,平法是表示结构施工图最常见的一种方法, 由于计算机硬件水平难以满足全部实体钢筋建模的需 求,其在建模中,通常是对个别钢筋构件或者钢筋结 构的复杂节点进行建模。在Revit中,一共有两种方式 可供设计人员进行建模,分别为手动与插件的方式。 在实际建模过程中,设计人员一般是先进行插件建模, 建立钢筋整体模型,然后再运用手动建模的方式,对 模型进行优化调整,从而保证钢筋建模的准确性和效 率性。通过钢筋建模,能够准确计算出钢筋及混凝土 材料的用量,并且对于复杂节点位置来说,还可以有 效降低技术的难度,加强沟通效率,同时实现钢筋布 置方案的最优化设计。

# 3.2协同设计

BIM建筑结构协同设计,主要由工作集协同、链接 协同两种方式构成。(1)工作集协同设计。以同一个 工作模型为基础,在模型编辑过程中可以实现多名设 计人员共同参与的方式就是工作集协同。在这种协同 工作中,中心文件是开展设计工作的重要基础。各个 设计人员将自己的设计部分编辑成本地文件,向中心 文件上传;同时,还可以将不断更新中的中心文件内 容下载下来,以这种方式使得中心模型与各子模型的 同步编辑。本地服务器可以保存中心文件,不同的设 计人员可以通过局域网,实时更新中心文件,其对硬 件设施有一定的要求;或者利用云端服务器进行保存, 不同的设计人员通过互联网完成中心文件的实时更 新,其对网络环境和数据安全有比较高的要求。工作 集协同设计在大型结构模型协同设计时的应用速度较 慢,并且在同专业或者单体内部之间的协同设计的适 用性较强。(2)链接协同设计。模型设计中,设计人 员独立进行部分设计,对于需要进行系统设计的部分, 可以将其他部分模型的文件通过链接的方式接入到本 模型文件中作为外部参照,这种协同设计方式就是链 接协同。通过链接协同,设计人员可以将本模型与其 他模型结合在一起,完成设计提资,但是设计人员没 有编辑操作其他设计人员模型的权限。相较于工作集 协同模式,链接协同设计的实时性相对较弱。链接协 同设计一般在大型结构模型协同设计中的应用具有速 度快的优势,并且适用于不同专业、不同单体之间的 协同设计。

## 3.3碰撞检测

在BIM建筑结构设计中,各专业搭建好模型之后, 运用软件技术对模型中各构件、设置之间存在的位置 碰撞冲突进行自动检测的过程就是碰撞检测。在建筑 结构设计专业,碰撞检测的主要内容是对结构设计是 否同建筑专业方案存在冲突、是否与机电专业设施设 备位置、管线排布净高等方面的要求相一致。Revit环 境下,则需要通过碰撞检测软件,进行结构构件、专 业设置等各个方面的碰撞检测。建筑结构设计的碰撞 检测包括了设计与专业方案冲突检测、设计与机电设 施设备位置冲突检测、设计与管网排布合理性冲突检 测等等。在Revit中,通过将Revit中的结构模型、机电 模型等导入到Navisworks软件中,可以先设置完成各类 碰撞检测的判断条件,然后进行各类主体模型的自由 选择碰撞检测。检测完成即生成碰撞检测报告。通过 将结构设计模型与建筑、机电等不同专业模型进行碰 撞检测,能够及时发现建筑结构设计中各专业设计的 冲突,并出具相应的碰撞检测报告。设计人员根据检 测报告进行冲突纠正,优化调整BIM模型,最终达到各 专业之间的零碰撞,以避免在后期实际施工中各专业 发生冲突,造成重新返工,拖慢施工进度,降低施工 效率,增加施工成本。

# 3.4基于BIM模型的平法施工图绘制

平法施工图中,施工平面图上会直接显示出构件 信息,从而将其整体表达出来,然后配合标准构造详 图,形成新型完整的结构设计图。平法表示的关键点 是对钢筋信息的表达,同时其也是BIM模型的重要组成 部分。在平法表示中,钢筋信息用相应的抽象注释符 号表示,其如果具有存储性与交换性时,可以与BIM 模型中的钢筋信息建立起双向链接,从而实现平法表 示的抽象化信息与BIM模型数值化信息的一致性。实际 操作时,通过Revit平台中的2D详图与共享参数,能够 将平法注释符号与标准文本同模型相联系,从而在模 型中生成与规范要求相符的结构施工图。在Revit中生 成平法施工图,主要需要经过以下几个过程,本文以 生成柱构件平法施工图为例进行分析。首先,需要创 建一个共享参数文件,使其可以应用于多族库与项目, 并且可以将族文件、项目样板中还没有经过定义的一 些数据添加进去。其次,利用项目参数,完成柱的实 例属性的添加。创建的共享参数的存储位置与任何族 文件或者项目文件都是相互独立的,调用共享参数,

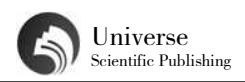

要求调用方进行相应的项目参数创建,并利用其关联 共享参数的特性,完成柱的实例属性的添加。具体来 说,点击参数属性,弹出面板后,将光标点中共享参 数,确定添加类型为共享参数,并且在界面中,选择 需要添加的项目参数的名称、规程、类型、分组方式 等各项参数数据,再在类别中选中结构柱,确定后即 能够完成柱的实例属性或者类型属性参数的添加。再 次,完成柱集中注释族的创建。选择新创建一个注释 族,同时将组类别和参数标记成为结构柱,选用标签 弹出编辑界面,在编辑创建注释族标签过程中,点击 界面中的添加按钮进行共享参数的添加,然后再按照 柱平法标记要求完成各项参数的添加,最后点击确定, 则能够完成柱集中注释族的创建。在创建的注释族中, 柱构件的参数与共享参数的关系是相互联系的,从而 可以在柱构件参数进行注释或者提取时,实现实时联 动。最后,进行视图切分并添加标记。将已经创建好 的柱平法注释族向项目文件进行传输,然后将结构中 的钢筋信息添加到实例参数中,完成后,将模型的各 个部分的平面视图切分出来,然后调出注释族,对各 部分平面视图上的柱构件添加注释,就可以按照相应 的平法法则,将钢筋信息显示在注释族中,柱构件平 法标记即完成。通过共享参数将构件参数与注释参数 联系在一起,在BIM模型中完成结构平法施工图的直接 生成,为施工图中注释信息的准确性提供了重要保证, 并且在修改构件参数时,可以实时更新各个平面视图

中构件信息与注释信息,自动更新施工图纸,大幅提 升施工图纸的修改效率。

# 结束语:

BIM技术在建筑结构设计中应用,实现BIM结构设 计流程的关键在于保证各个BIM应用点的顺利实施。本 文在分析BIM建筑结构设计流程的基础上,对BIM建筑 结构设计的具体应用点进行了详细分析。通过分析可 以发现,BIM技术在建筑结构设计中具有显著的应用优 势,能够实现复杂建筑结构的建模,并且通过协同设 计,实现与各专业、单体的设计协同,并通过碰撞检 测,大幅提高建筑结构设计的专业性与精确性,同时 在Revit中可以手动实现平法施工图的绘制。总而言之, BIM在建筑结构设计中的应用,大幅提升了建筑结构设 计质量及效率,具有显著的应用优势。

# 【参考文献】

[1]戴力波.BIM技术在建筑结构设计中的应用[J].建 设科技,2021(05):50-52.DOI:10.16116/j.cnki.jskj.2021.05. 011.

[2]康建.浅析BIM技术在建筑结构设计中的应用[J]. 江西建材,2021(02):32+34.

[3]李一鸣.BIM技术在现代建筑结构设计中的应用 分析[J].住宅与房地产,2021(06):117-118.